## For Windows 10 users

If your "Easy set up tool" is not corresponding to Windows10, please set up by yourself.

Please refer to the following to set up (researched by NTT West).

- For users of Hikari phones (with Home Gateway)
  - After connecting your PC to Home Gateway, download the tool from the following URL and start it. (Access available before the internet connection) http://file-info.flets-west.jp/contents/fest-ad/
- If you can't download with the tool by the above way, Connect your PC to the internet as follow.

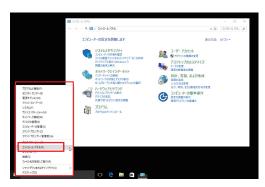

1) Click "control panel" from "start menu."

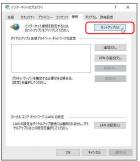

3) Click "set up" of "connection" tub.

□ このパスワードを記憶する(R) ブロードパンド接続 このオプションによって、このコンピューターにアクセスがあるすべての人がこの接続を使えるようになります。

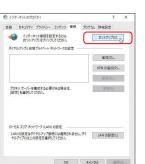

← 翰 インターネットへの接続 インターネット サービス プロバイダー (ISP) の情報を入力します [ISP から付与されたユーザー名]

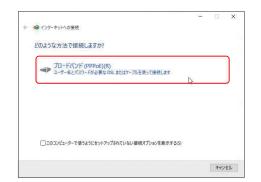

4) Click "broadband (PPPoE)."

→ \* ↑ 100 → コントロールパネル → すべてのコントロールパネル項目 →

2) Click "internet option."

コンピューターの設定を調整します

■ 個人198

v ŏ □>H□-ルパ\*... ø

表示方法: 小さいアイコンマ

② インテル® HD グラフィックス③ コンピューターの簡単操作セング

5) Input your ISP information and finish.

接続(C) キャンセル

\*Setting up varies depending on your system requirements. If you can't set up as the above, please refer to your terminal and device's instructions.